## **ZOOMEN**

Stelt de maximale zoomverhouding in.

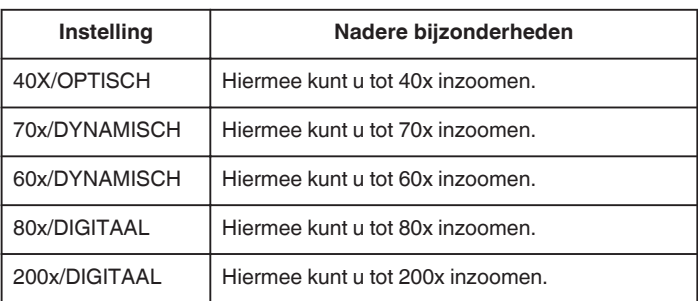

## **OPMERKING :**

- 0 "70x/DYNAMISCH" is alleen beschikbaar wanneer "VIDEOKWALITEIT" is ingesteld op "SSW" of "SEW".
- 0 "60x/DYNAMISCH" is alleen beschikbaar wanneer "VIDEOKWALITEIT" is ingesteld op "SS" of "SE".
- 0 "80x/DIGITAAL" is alleen beschikbaar wanneer "VIDEOKWALITEIT" is ingesteld op "UXP", "XP", "SP", "EP", "LS", of "LE".
- 0 U kunt het zoomgebied uitbreiden zonder afbreuk te doen aan de beeldkwaliteit, door gebruik te maken van de dynamische zoom.
- 0 Als de digitale zoom wordt gebruikt, wordt het beeld korrelig als het digitaal wordt vergroot.

## **Het item weergeven**

## **OPMERKING :**

Om de cursor naar boven/links of beneden/rechts te bewegen drukt u op de knop UP/< of DOWN/>.

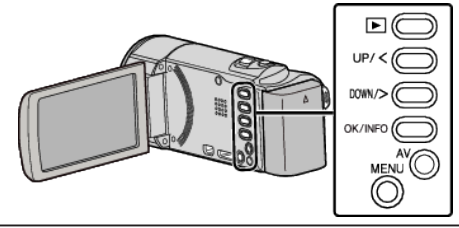

*1* Druk op MENU.

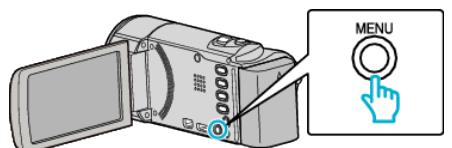

*2* Selecteer "ZOOMEN" en druk op OK.

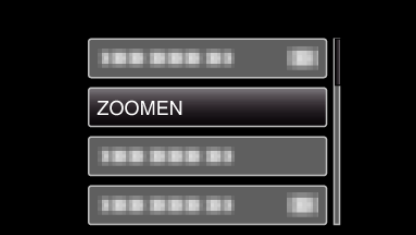